**This paper should be cited as: Ludwiszewski, B., & Redlarski, K. (2008). Wspomaganie komputerowe procesu Kansei Engineering przy pomocy oprogramowania KESo Wstęp Proces Kansei Engeneering. Proceedings of the Conference: Interfejs użytkownika - Kansei w praktyce, Warszawa 2008 (pp. 1–13). Wydawnictwo PJWSTK.**

### **Wspomaganie komputerowe procesu Kansei Engineering przy pomocy oprogramowania KESo**

### **BOHDAN LUDWISZEWSKI, KRZYSZTOF REDLARSKI**

### **Wydział Zarządzania I Ekonomii Politechnika Gdańska, ul. Gabriela Narutowicza 11/12, 80‐952 Gdańsk**

### **Streszczenie**

W artykule opisano zastosowanie oprogramowania do wspomagania prac projektowych zgodnych <sup>z</sup> metodyką *Kansei*. Oprogramowanie moż<sup>e</sup> być użyte do stworzenia stron WWW <sup>s</sup>łużących do ankietowania i zbierania danych, <sup>a</sup> takż<sup>e</sup> znajduje zastosowanie do generowania modeli projektowanych produktów. Przedstawiono procedurę instalacji oprogramowania, generowania stron oraz tworzenia modelu <sup>z</sup> wykorzystaniem oprogramowania wspomagającego. Opisano również dodatkowe możliwości wykorzystania oraz interpretacji zebranych danych.

# **Wstęp**

Projektowanie zgodne <sup>z</sup> podejściem *Kansei* zalicza się do metod projektowania nazywanych "Projektowaniem emocjonalnym". Projektowanie takie wykorzystuje wiedzę na temat uczuć i wrażeń, jakie wywoływane <sup>s</sup>ą przez produkt i rejestrowane przez ludzkie zmysły. Metodyka *Kansei* jest narzędziem do identyfikacji wymagań użytkowników. Bardzo duży nacisk kładziony jest na emocjonalne aspekty postrzegania przyszłego produktu lub usługi. Istotą wykorzystania tej metodyki jest połączenie cech i parametrów technicznych projektowanego obiektu <sup>z</sup> emocjami odbiorców (klientów). Emocje te mogą wynikać <sup>z</sup> faktu samego dostrzeżenia produktu (np. <sup>z</sup> reklam) lub jego <sup>u</sup>żytkowania po zakupie. W obu przypadkach <sup>w</sup>łaściwe zaprojektowanie produktu będzie skutkował<sup>o</sup> stworzeniem mentalnego połączenia fizycznego obiektu <sup>z</sup> jego emocionalnym wizerunkiem. Zbudowanie takiego emocionalnego obrazu produktu ma decydujące znaczenie dla satysfakcji klienta oraz istotnie wpływa na kształtowanie wizerunku firmy‐producenta, co <sup>z</sup> kolei moż<sup>e</sup> skutkować pojawieniem się chęci ponownego zakupu produktów od tego samego producenta.

### **Proces Kansei Engeneering**

*Kansei Engeneering* jest szeroko stosowaną metodyką projektowania wykorzystywaną na całym świecie. Znajduje zastosowania <sup>w</sup> bardzo wielu dziedzinach projektowania począwszy od przemysł<sup>u</sup> samochodowego poprzez elektronikę użytkową i sprzęty domowe <sup>a</sup> takż<sup>e</sup> narzędzia czy opakowania [Nagamachi M., 2003].

W kontekście projektowania *Kansei* podkreśla znaczenie wyobraźni osoby projektującej – znaczenie tworzenia (w wyobraźni) mentalnego obrazu i wykorzystywanie go <sup>w</sup> procesie twórczym.

Z punktu widzenia *Kansei* obrazy <sup>s</sup>ą bardziej efektywne od <sup>s</sup>łów <sup>w</sup> procesie dostarczania uczuć i pomysłów podczas projektowania niż opisy lub charakterystyki techniczne.

Najczęstszą metodą pomiaru *Kansei* jest generowanie <sup>s</sup>łów (wyrazów) związanych <sup>z</sup> danym produktem czy zjawiskiem. W tym przypadku podkreśla się, ż<sup>e</sup> same <sup>s</sup>łowa często <sup>s</sup>ą niewystarczające ponieważ często nie można wyrazić <sup>z</sup> ich <sup>u</sup>życiem wszystkich emocji [Schütte S., Eklund J, 2003].

Procedura stosowania *Kansei Engeneering*:

- 1. Wybór dziedziny:
	- wybór dziedziny odbywa się poprzez wyselekcjonowanie grupy docelowej, rynku oraz specyfikacji nowego produktu.
	- zbieranie przykładów produktów <sup>z</sup> całej domeny,
	- pomysły i potencjalne rozwiązania, które jeszcze nie zostały rozwinięte.
- 2. Rozwinięcie przestrzeni semantycznej:
	- zbieranie <sup>s</sup>łów *Kansei* na niskim poziomie (najczęściej zbiera się od 50 do 600 <sup>s</sup>łów),
	- identyfikacja struktury *Kansei* (znalezienie <sup>s</sup>łów na wysokim poziomie poprzez strukturalizację słów niskopoziomowych),
	- opracowanie danych,
- 3. Rozwinięcie przestrzeni <sup>w</sup>łaściwości:
	- zbieranie cech,
	- selekcjonowanie wybór cech,
	- opracowanie wyników.
- 4. Synteza:
	- ankiety <sup>u</sup>żytkowników,
	- analizy czynnikowe,
	- analizy klastrowe,
	- analizy tablicowe <sup>z</sup> manualną selekcją.
	- Walidacja:
- t-test,
- badanie rozkładu,
- sprawdzenie wyników wszystkich analiz.
- 5. Budowa modelu:
	- stworzenie powiązań pomiędzy <sup>w</sup>łaściwościami produktu <sup>a</sup> emocjami.

Proces *Kansei Engeneering* został przedstawiony na rysunku 1. [Schütte 2002, Schütte, Eklund, 2003].

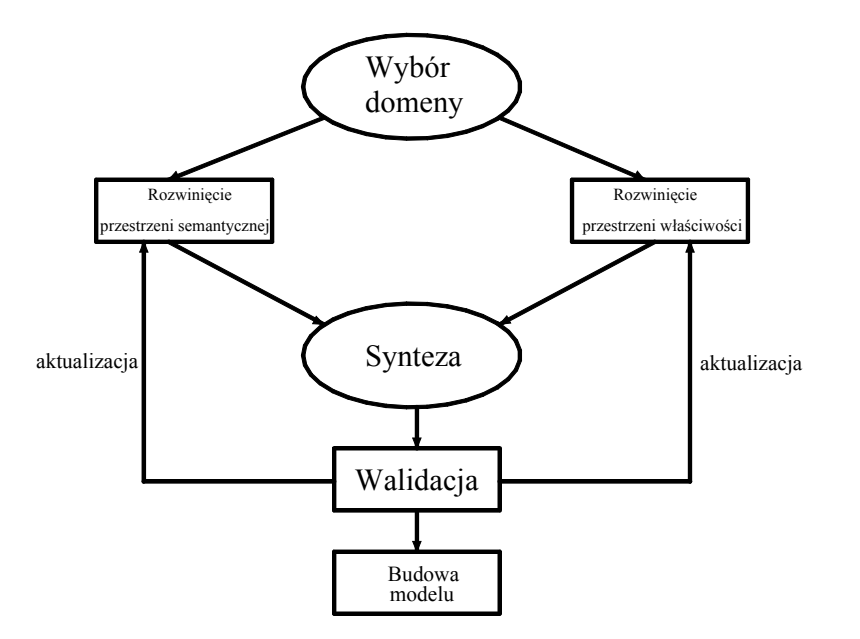

Rys. 1. Proces Kansei Engeneering. Źródło: Schütte 2002, Schütte, Eklund, <sup>2003</sup>

W celu przyspieszenia prac projektowych można stosować różnorodne oprogramowanie komputerowe. W procesie *Kansei Engeneering* spotyka się dwa główne zastosowania wspomagania komputerowego. Pierwszy <sup>z</sup> nich to skomputeryzowane zbieranie danych [Schütte S, 2005], <sup>a</sup> drugie to komputerowa obróbka wyników.

Dodatkowo rozważać można możliwość użycia oprogramowania do tworzenia grafiki trójwymiarowej do generowania wirtualnych modeli projektowanych obiektów. Moż<sup>e</sup> to być szczególnie przydatne do projektowania obiektów innowacyjnych czy nowoprojektowanych gdzie dostępność materiałów ilustracyjnych czy fizycznych modeli do demonstracji produktów jest bardzo ograniczona.

Na rysunku 2 przedstawiono proces *Kansei Engeneering* <sup>z</sup> oznaczeniami obszarów możliwości zastosowania wspomagania komputerowego.

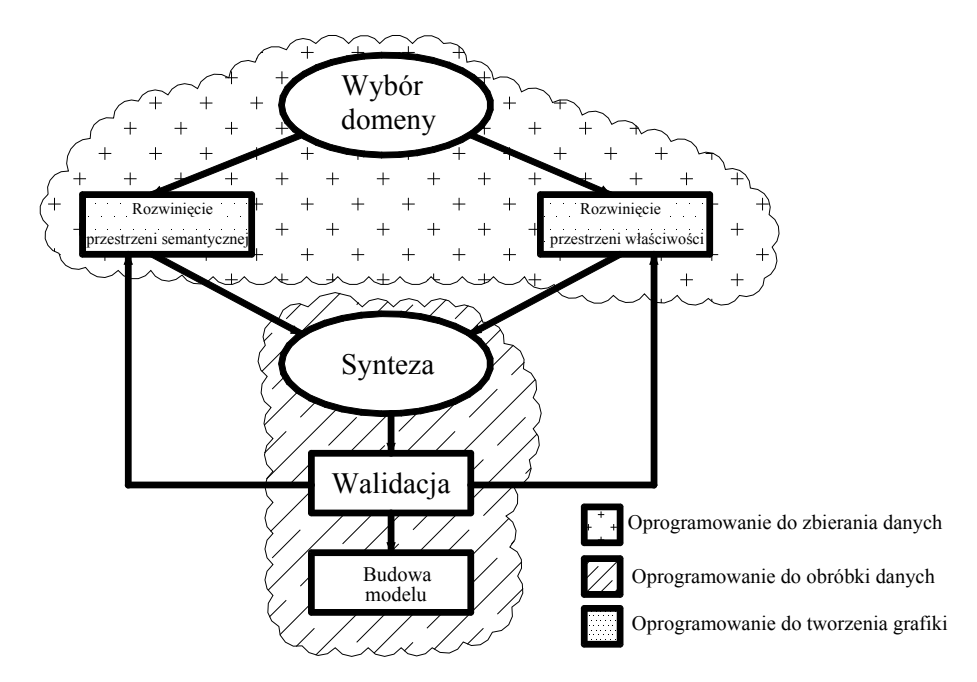

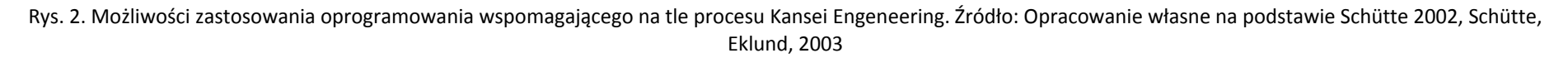

## **Przykład zastosowania komputerowego wspomagania Kansei Engeneering**

Proces stworzenia algorytmu obrazującego relacje uczucia – produkt rozpoczyna się od zebrania danych dotyczących wybranego produktu. Najczęściej zbiera się słowa (przymiotniki), które opisują nasze skojarzenia <sup>z</sup> danym produktem. Następnie <sup>w</sup> procesie grupowania dzieli się je w klastry, które zawierają wszystkie <sup>s</sup>łowa <sup>o</sup> podobnym znaczeniu. Finalnie <sup>z</sup> każdego klastra powstanie jedno <sup>s</sup>łowo najlepiej opisujące nasze uczucia, tzw. <sup>s</sup>łowo Kansei. Kolejnym krokiem jest wskazanie różnych cech technicznych badanego produktu, które mogą oddziaływać na ludzkie odczucia. Tworzy się <sup>z</sup> nich tzw. macierz kombinacji, która zawiera wszystkie możliwości połączenia ze sobą wybranych cech produktu.

W badaniu wykorzystano oprogramowanie "**KESo"**[1](#page-4-0) wspomagające proces projektowania "idealnego produktu" metod<sup>ą</sup> Kansei. Oprogramowanie to poprzez przeprowadzenie wstępnej analizy cech produktu, wyklucza skrajne, mał<sup>o</sup> prawdopodobne przypadki. Następnie program generuje stronę WWW, która zawiera formularz umożliwiający przeprowadzenie badania dla wybranych produktów. Kolejnym krokiem jest zamieszczenie stworzonej strony na serwerze WWW i przeprowadzenie badania. Zebrane <sup>w</sup> ten sposób wyniki zostają ponownie przetworzone przez program KESo, który <sup>w</sup> finalnym kroku dokonuje analizy danych, zgodnie <sup>z</sup> wybraną metodą i zwraca wyniki. W metodzie założono, ż<sup>e</sup> badanym produktem jest mysz komputerowa. Poniżej przedstawiono i omówiono kolejne kroki wykorzystania metody Kansei Engeneering <sup>z</sup> <sup>u</sup>życiem oprogramowania KESo:

- 1. Instalacja niezbędnego oprogramowania:
	- Zainstalować wszystkie wymagane komponenty : serwer WWW, interpretator PERL, moduły wymagane do prawidłowej obsługi skryptów,
	- Zainstalować oprogramowanie KESo
	- Ustawić wymagane uprawnienia dla katalogu webb,
	- W pliku keso.cgi wskazać ścieżkę dostępu do interpretatora PERL.
- 2. Wprowadzenie danych:

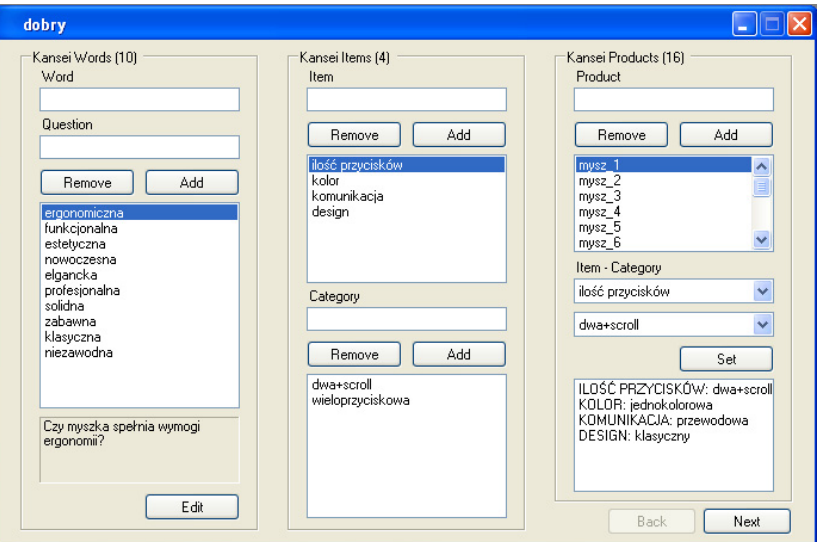

Rys. 3. Przykładowy wygląd okna <sup>z</sup> zestawieniem danych.

<span id="page-4-0"></span><sup>&</sup>lt;sup>1</sup> Program stworzony i udostępniony przez IDA, Linköpings Universitet, SWEDEN

Na rysunku 3 przedstawiono okno programu <sup>w</sup> którym istnieje możliwość wprowadzenia wszystkich założeń <sup>w</sup> celu badania określonego produktu metodą Kansei. Według tych założeń każdy uczestnik badania będzie musiał wyrazić swoje uczucia wobec stworzonych produktów wypełniają<sup>c</sup> wygenerowaną ankietę. W oknie tym należy również wskazać produkt, który zostanie poddany badaniu i wymienić jego cechy, które będą decydowały <sup>o</sup> odczuciach związanych <sup>z</sup> tym produktem.

3. Wstępna analiza produktu.

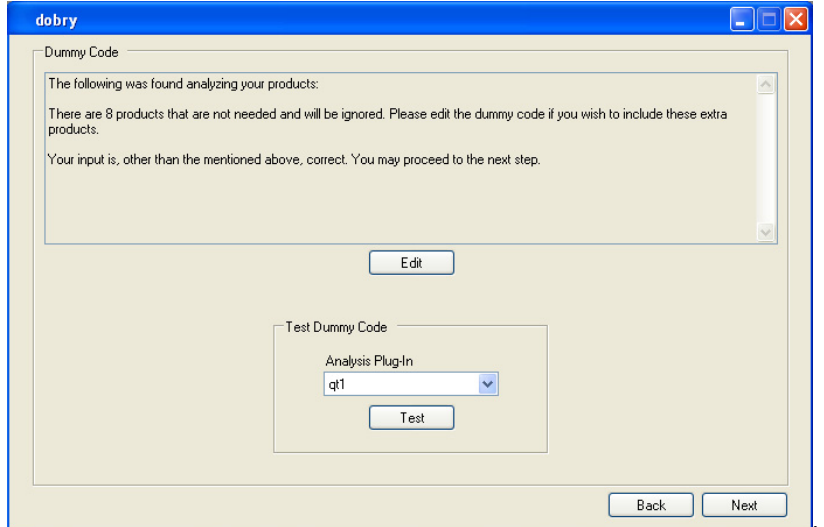

Rys. 4. Przykładowy wygląd okna do wstępnej analizy danych.

W kolejnym kroku należy wskazać metodę analizy danych, która wykluczy wybrane produkty <sup>z</sup> dalszego badania. W zależności od wybranej metody ilość produktów zostanie ograniczona. Okno to zawiera również informacje <sup>o</sup> ilości wykluczonych lub brakujących produktów.

### 4. Modyfikacja macierzy.

|                      | dobry - Dummy Code |                    |                                                    |             |        |              |        |
|----------------------|--------------------|--------------------|----------------------------------------------------|-------------|--------|--------------|--------|
| Products             | Force Status       | ilość przyci kolor |                                                    | komunikacja | design |              |        |
| mysz_1               | none               |                    | dwa+scroll v jednokolo v przewodo v klasyczny      |             |        | $\checkmark$ |        |
| mysz_10              | none               |                    | dwa+scroll v wielokolor v przewodo v nowoczes v    |             |        |              |        |
| mysz 11              | none               |                    | wieloprzy v iednokolo v przewodo v nowoczes v      |             |        |              |        |
| mysz 12              | none               |                    | wieloprzy v wielokolor v przewodo v nowoczes v     |             |        |              |        |
| mysz_13              | none               |                    | dwa+scroll v jednokolo v bezprzew v nowoczes v     |             |        |              |        |
| mysz 14              | none               |                    | dwa+scroll v wielokolor v bezprzew v nowoczes v    |             |        |              |        |
| mysz 15              | none               |                    | wieloprzy v jednokolo v bezprzew v nowoczes v      |             |        |              |        |
| mysz 16              | none               |                    | wieloprzy  v wielokolor  v bezprzew  v nowoczes  v |             |        |              |        |
| mysz_2               | none               |                    | dwa+scroll V wielokolor V przewodo V klasyczny     |             |        | $\checkmark$ |        |
| musz <sub>3</sub>    | none               |                    | wieloprzy v jednokolo v przewodo v klasyczny       |             |        | $\checkmark$ |        |
| mysz 4               | none               |                    | wieloprzy v wielokolor v przewodo v klasyczny      |             |        | $\checkmark$ |        |
| mysz 5               | none               |                    | dwa+scroll v jednokolo v bezprzew v klasyczny      |             |        | ×            |        |
| mysz 6               | none               |                    | dwa+scroll v wielokolor v bezprzew v klasyczny     |             |        | $\checkmark$ |        |
| mysz <sub>7</sub>    | none               |                    | wieloprzy v jednokolo v bezprzew v klasyczny       |             |        | $\checkmark$ |        |
| mysz_8               | none               |                    | wieloprzy  v wielokolor  v bezprzew  v klasyczny v |             |        |              |        |
| mysz 9               | none               |                    | dwa+scroll v jednokolo v przewodo v nowoczes v     |             |        |              |        |
|                      |                    |                    |                                                    |             |        |              |        |
|                      |                    |                    |                                                    |             |        |              |        |
|                      |                    |                    |                                                    |             |        |              |        |
| Missing Products [0] |                    |                    |                                                    | Evaluate    |        |              | Remove |
| ÷                    |                    |                    |                                                    |             |        |              |        |
|                      |                    |                    |                                                    |             |        |              |        |
|                      |                    |                    |                                                    |             |        |              |        |
| Add Missing Product  |                    |                    |                                                    |             |        |              |        |
|                      |                    | Add                |                                                    |             |        |              | Πk     |
|                      |                    |                    |                                                    |             |        |              |        |

Rys. 5. Przykładowy wygląd okna do wstępnej analizy danych.

Dodatkowo program umożliwia wprowadzenie <sup>r</sup>ęcznych zmian <sup>w</sup> selekcji wybranych produktów. Przedstawione na Rysunku 5 okno umożliwia dodanie lub usuniecie brakującego produktu, wykluczenie <sup>r</sup>ęczne <sup>z</sup> dalszej analizy lub przymusowe dodanie produktu.

### 5. Przykładowe okno produktu

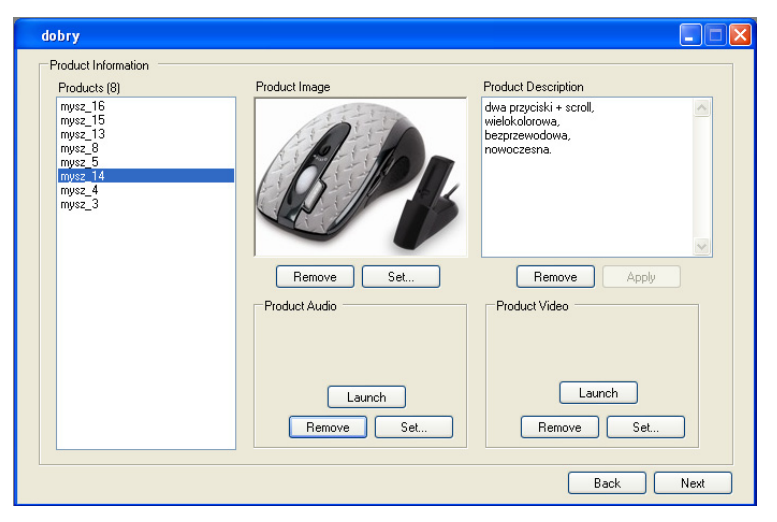

Rys. 6. Przykładowy wygląd okna produktu.

Po dokonaniu wstępnej selekcji produktów, oprogramowanie KESo umożliwia opisanie każdego <sup>z</sup> nich za pomocą tekstu, obrazu, dźwięku i filmu. Ma to na celu dokładne przedstawienie produktu, uwzględniają<sup>c</sup> wcześniej zdefiniowane cechy i umożliwić lepszą interpretacje graficzną i dźwiękową podczas badania. Bardzo ważne jest, aby cechy produktu odpowiadały jego wcześniejszym założeniom.

6. Pytania demograficzne

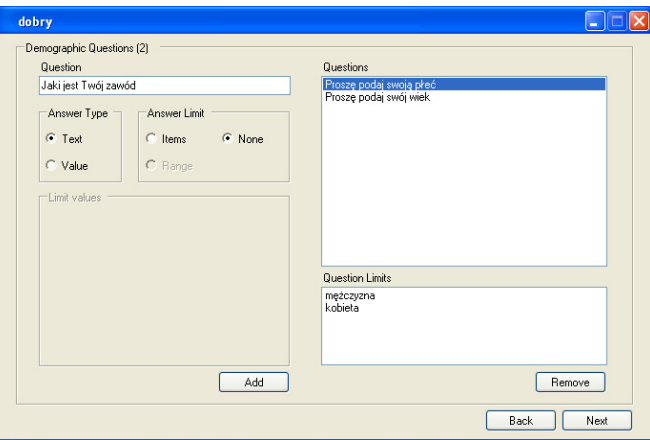

Rys. 7. Przykładowy wygląd okna pytań demograficznych.

Program KESo umożliwia również dokonanie selekcji badanych osób ze względu na ich demograficzne cechy, np: wiek, płeć czy wykonywany zawód. Jest to szczególnie istotne <sup>w</sup> przypadku projektowania produktów przeznaczonych dla określonej grupy osób. Zastosowany podział umożliwia stworzenie produktu który spełni oczekiwania potencjalnych nabywców.

7. Ustawienia strony WWW

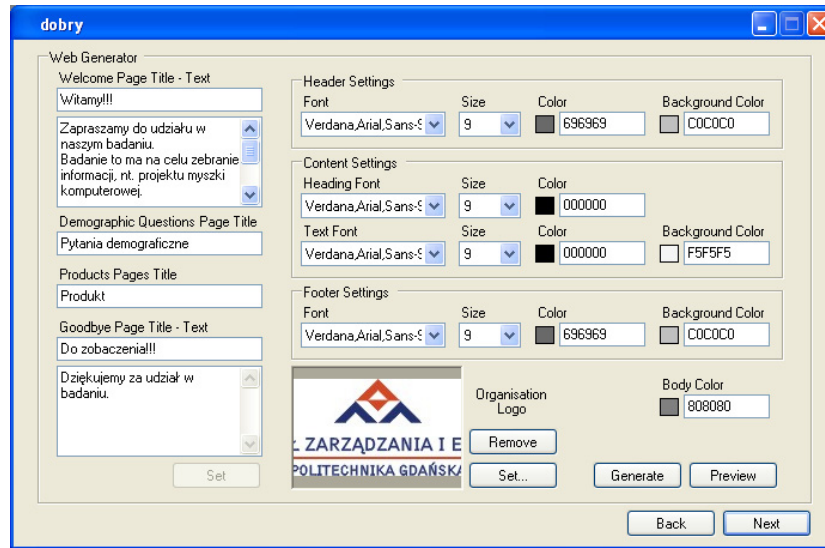

Rys. 8. Przykładowy wygląd okna ustawień strony WWW.

Zanim program wygeneruje stronę WWW, która zostanie poddana badaniu, mamy możliwość zmodyfikowania jej ustawień. W oknie tym istnieje możliwość zdefiniowania poszczególnych tytułów stron, wprowadzenia tekstu powitalnego, czy pożegnalnego. Możemy również sterować tłem, kolorami, rodzajem i rozmiarem czcionki czy podać swoje logo. Istotnym jest, aby ustawienia strony WWW były dopasowane do możliwości odbiorców, np. ludzie niedowidzący i umożliwiały rzetelne wykonanie badania.

### 8. Badanie

Po wygenerowaniu strony WWW wybrany produkt poddawany jest badaniu. W pierwszej kolejności, po zapoznaniu się <sup>z</sup> tematem badania, osoba ankietowana odpowiada na pytania demograficzne, patrz Rysunek 9.

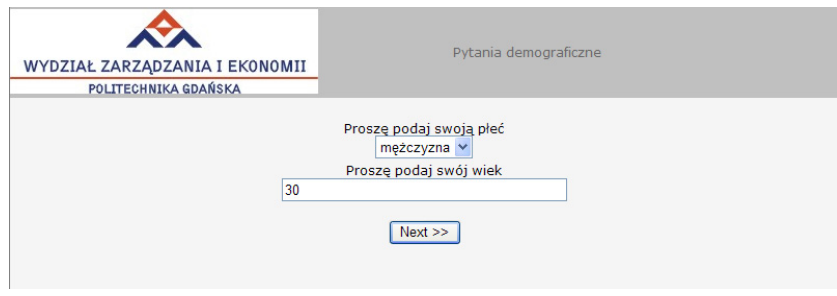

Rys. 9. Przykładowy wygląd strony WWW <sup>z</sup> pytaniami demograficznymi.

Następnie <sup>w</sup> kolejnych krokach badania osoba ankietowana sterują<sup>c</sup> suwakami odpowiada na pytania dotyczące wcześniej wybranych <sup>s</sup>łów Kansei, patrz Rysunek.10. Przesuwają<sup>c</sup> suwak <sup>w</sup> skrajnie prawą stronę określa, ż<sup>e</sup> zdecydowanie zgadza się <sup>z</sup> pytaniem. Natomiast przesunięcie suwaka w skrajnie lewą stronę oznacza, ż<sup>e</sup> dana osoba zdecydowanie nie zgadza się <sup>z</sup> pytaniem.

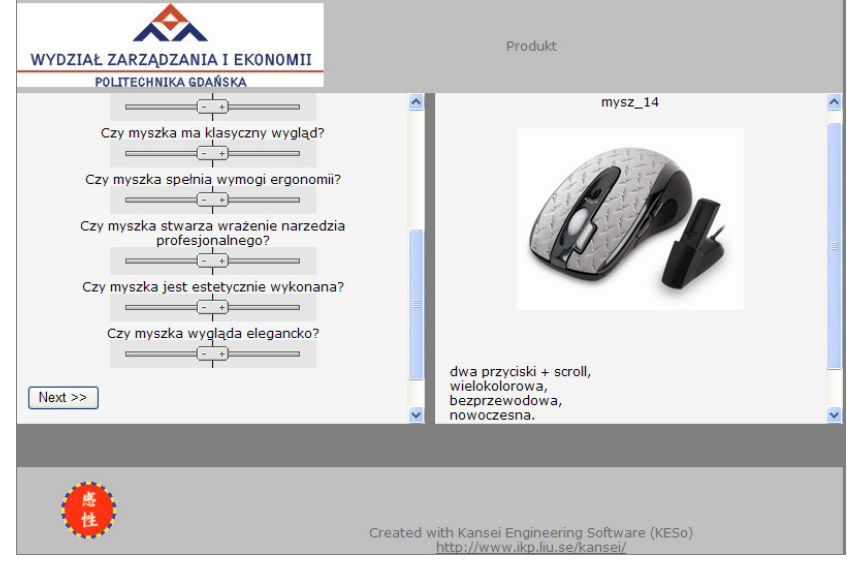

Rys. 10. Przykładowy wygląd strony WWW zawierającej badanie produktu.

9. Analiza zebranych wyników.

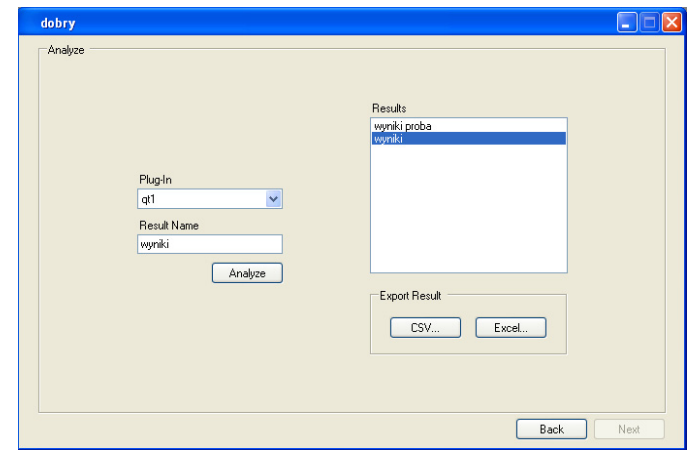

Rys. 11. Przykładowy wygląd okna do analizy zebranych wyników.

Zebrane w ten sposób dane zapisywane są w plikach ".xml", które w ostatnim kroku wykorzystujemy do sporządzenia zestawienia wyników. Informacje zebrane w wyniku badania mogą być poddane wybranej metodzie analizy i eksportowane do plików ".CSV" lub ".xls" (do programu Excel).

10. Interpretacja wyników.

Uzyskane <sup>w</sup> ten sposób wyniki zapisywane <sup>s</sup>ą <sup>w</sup> dwóch plikach. Pierwszy <sup>z</sup> nich zawiera, odpowiedzi uczestników badań wyrażone <sup>w</sup> skali od 0 do 10, obrazują<sup>c</sup> ich zadowolenie, bądź brak <sup>z</sup> badanych produktów (patrz Tablica 1).

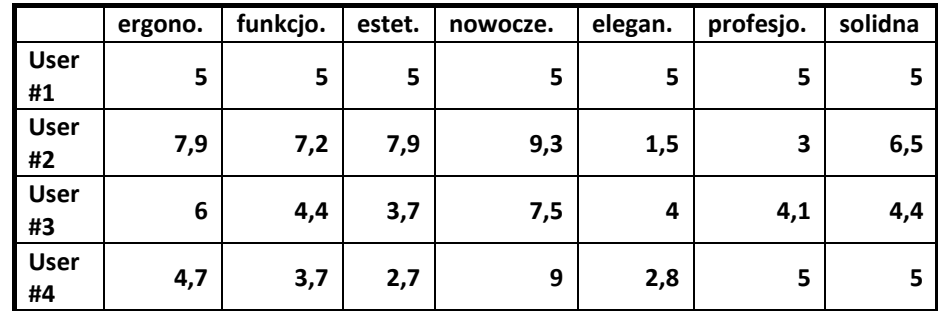

Tablica 1. Zestawienie wyników część A.

Natomiast drugi plik zawiera wyniki przeprowadzone według wybranej metody, np. (QT1), <sup>w</sup> kontekście spełnienia oczekiwań wobec wszystkich <sup>s</sup>łów Kansei (Tablica 2 i Tablica 3) .

| Word: ergonomiczna |  |  |  |  |  |
|--------------------|--|--|--|--|--|
| MCC: 0,58644       |  |  |  |  |  |
| MCC^2: 0,34392     |  |  |  |  |  |

Tablica 2. Zestawienie wyników część B.

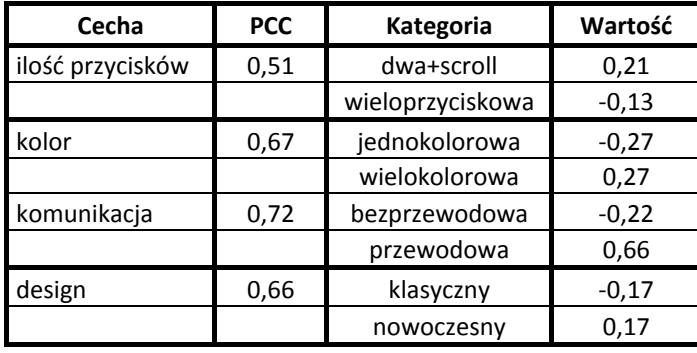

Tablica 3. Zestawienie wyników część C.

W tablicach tych przedstawiono wyniki określające wpływ cech danego produktu (myszki komputerowej), na odczucia związane ze <sup>s</sup>łowem: **ergonomiczna**. Analogiczne zestawy tabel program wygenerował dla pozostałych <sup>s</sup>łów Kansei.

Powyższe tabele zawierają dane przykładowe i <sup>s</sup>łużyć mogą jedynie jako materiał obrazujący proces komputerowego wspomagania prac projektowych.

### **Podsumowanie**

Przeprowadzone prace umożliwiły sformułowanie i zestawienie następujących wniosków:

- 1. Zastosowanie komputerowego wspomagania do zbierania danych potrzebnych do prac projektowych *Kansei Engeneering* umożliwia:
	- Skrócenie czasu zbierania danych,
	- Wyeliminowanie operacji przenoszenia danych <sup>z</sup> wersji papierowej do elektronicznej,
	- $\bullet$ Redukcja ryzyka występowania błędów związanych <sup>z</sup> transferem danych,
	- Umożliwienie wczesnego rozpoczęcia obróbki danych już podczas procesu ich zbierania,
	- Umożliwienie zbierania danych <sup>z</sup> różnych lokalizacji (np. <sup>w</sup> wielu krajach <sup>z</sup> wykorzystaniem sieci Internetowej).
- 2. Komputerowa obróbka zebranych danych umożliwia:
	- Skrócenie czasu obróbki danych,
	- Wyeliminowanie operacji przenoszenia danych <sup>z</sup> bazy zebranych danych do oprogramowania analitycznego,
	- Redukcja ryzyka występowania błędów związanych <sup>z</sup> transferem danych,
	- Zastosowanie różnorodnego oprogramowania, począwszy od arkuszy kalkulacyjnych <sup>a</sup> skończywszy na zaawansowanych programach statystycznych.
- 3. Dalsze prace badawcze powinny polegać na rozbudowaniu aparatu badawczego. Po pierwsze należy przeprowadzić kolejne badania <sup>z</sup> udziałem dużej grupy respondentów zarówno na etapie zbierania <sup>s</sup>łów Kansei jak i etapie oceny produktów. Po drugie <sup>w</sup> pracach analitycznych należy zastosować dodatkowe metody statystyczne.

#### **Literatura**

- 1. Blecker T.; "Information and Management Systems for Product Customization"; Springer 2005
- 2. Grimsaeth K.; "Kansei Engineering. Linking emotions and product features"; PJWSTK 2004
- 3. Jordan P. W.; "Designing Pleasurable Products"; CRC Press, New York 2002
- 4. Karwowski W.; ed. "International Encyklopedia of Ergonomics and Human Factors" vol.2.; CRC Press, New York 2006
- 5. Lee S.H., Harada A. ; "Stappers P.: "Pleasure with Products: Design Based on Kansei", PJWSTK 2004
- 6. Nagamachi M.; "Kansei Engineering: A New Consumer‐Oriented Technology for Product Development" w: Karwowski W., Marras W.S. ed., "Occupational Ergonomics, Design and Management of Work Systems"; CRC Press, New York 2003,
- 7. Schütte S.; "Engineering Emotional Values in Product Design ‐ Kansei Engineering in Development"; Linköpings Universitet, Sweden 2005
- 8. Schütte S., Eklund J.; "Product Design for Heart and Soul. An Introduction to Kansei Engineering Methodology"; Linköpings Universitet, Sweden 2003